# **Kiox** Online Version (BUI330)

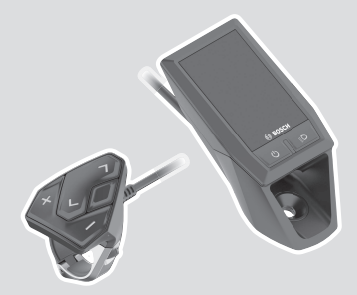

**et** Originaalkasutusjuhend

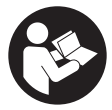

### Eesti – **2**

### **Sisukord**

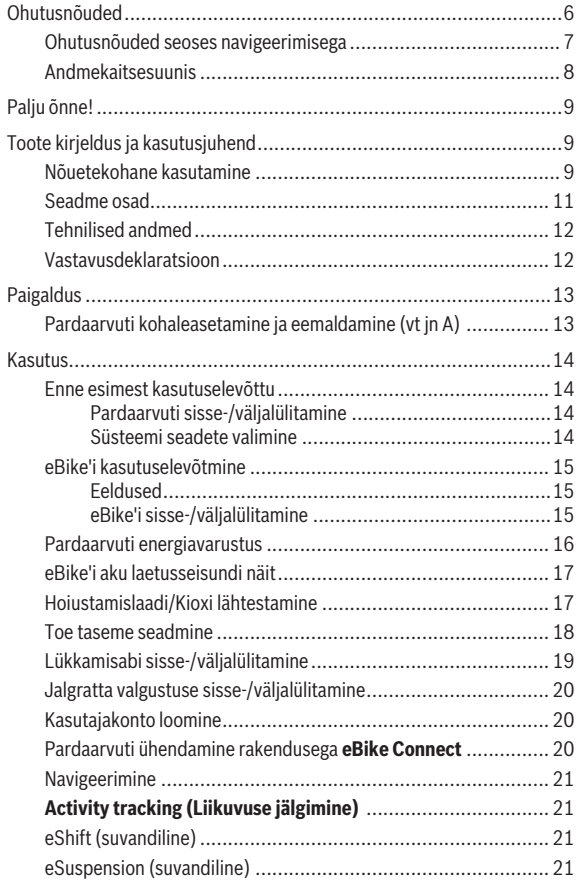

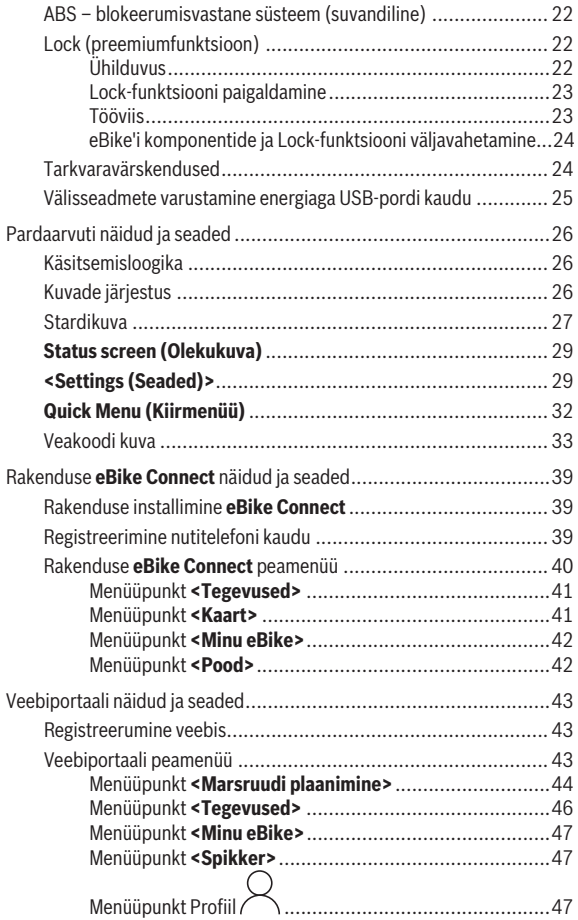

### Eesti – **5**

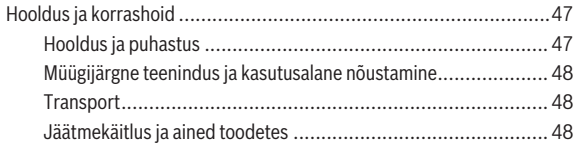

### <span id="page-5-0"></span>**Ohutusnõuded**

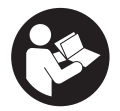

### **Lugege läbi kõik ohutusnõuded ja juhised.**

Ohutusnõuete ja juhiste eiramine võib kaasa tuua elektrilöögi, tulekahju ja/või raskeid vigastusi.

### **Hoidke kõik ohutusnõuded ja juhised edasiseks kasutamiseks hoolikalt alles.**

Selles kasutusjuhendis kasutatud mõiste **eBike'i aku** käib kõikide Boschi eBike'i akude kohta.

- **► Lugege ja järgige eBike'i komponentide kõikides kasutusjuhendites ning oma eBike'i kasutusjuhendis toodud ohutusnõuded ja juhised.**
- u **Ärge laske pardaarvuti näidikul oma tähelepanu kõrvale juhtida.** Kui te ei keskenda oma tähelepanu täielikult liiklusele, riskite õnnetusse sattumisega. Kui soovite teha sisestusi oma pardaarvutisse toe taseme muutmiseks, peatuge ja sisestage seejärel vajalikud andmed.
- **► Seadke ekraani heledus nii, et te näeksite olulist teavet, nagu kiirus või hoiatussümbolid, piisavalt selgesti.** Valesti reguleeritud ekraan võib põhjustada ohtlikke olukordi.
- **► Ärge avage pardaarvutit.** Avamisega võib pardaarvuti saada kahjustada ja kaob Teie õigus garantiinõuete esitamiseks.
- u **Ärge kasutage pardaarvutit käepidemena.** Kui tõstate eBike'i pardaarvutist üles, võite pardaarvutit pöördumatult kahjustada.
- u **Lükkamisabi funktsiooni tohib kasutada üksnes eBike'i lükkamisel.** Kui eBike'i ratastel puudub lükkamisabi kasutamisel kontakt teepinnaga, on vigastuste oht.
- u **Kui lükkamisabi on sisse lülitatud, siis võivad pedaalid kaasa pöörelda.** Aktiveeritud lükkamisabi puhul jälgige, et teie jalad oleks pöörlevatest pedaalidest piisavalt kaugel. Vigastuste oht.
- u **Käekõrval lükkamise abi kasutades veenduge, et saate eBike'i kogu aeg kontrollida ja kindlalt hoida.** Käekõrval lükkamise abi võib teatud tingimustel mitte toimida (nt takistus pedaalil või juhtseadme nupult kogemata äralibisemine). eBike võib liikuda ootamatult tagurpidi Teie poole või ümber minna. See kujutab endast kasutajale ohtu eriti eBike'i täiendaval koormamisel. Ärge tekitake käekõrval lükkamise abiga eBike'il olukordasid, kus Te ei suuda eBike'i kinni hoida!
- u **Ärge asetage eBike'i tagurpidi juhtrauale ja sadulale, kui pardaarvuti või selle hoidik ulatub juhtrauast kõrgemale.** Võite pardaarvutit või selle hoidikut parandamatult vigastada. Et pardaarvuti maha ei kukuks või seda ei vigastataks, eemaldage pardaarvuti ka enne eBike'i kinnitamist montaažihoidikusse.
- **► Ettevaatust!** Kui kasutate juhtüksust, millel on *Bluetooth*<sup>®</sup>, võib see tekitada häireid teiste seadmete ja süsteemide, lennukite ja meditsiiniseadmete (nt südamestimulaatorid, kuuldeaparaadid) töös. Samuti ei saa täielikult välistada kahjulikku mõju vahetus läheduses viibivatele inimestele ja loomadele. Ärge kasutage juhtüksust, millel on *Bluetooth*® meditsiiniseadmete, tanklate, keemiatehaste, plahvatusohtlike piirkondade ja lõhkamisalade läheduses. Ärge kasutage *Bluetooth*®-iga juhtüksust lennukis. Vältige pikemaajalist kasutamist oma keha vahetus läheduses.
- **►** *Bluetooth*<sup>®</sup>-i sõnaline mark ja graafilised sümbolid (logod) on ettevõtte Bluetooth SIG, Inc registreeritud kaubamärgid ja omand. Antud sõnalise margi ja graafiliste sümbolite kasutamine ettevõtte Robert Bosch GmbH, Bosch eBike Systems poolt on litsentsitud.
- u **Pardaarvuti on varustatud raadioliidesega. Järgida tuleb kehtestatud piiranguid, mis kehtivad nt lennukites või haiglates kasutamise suhtes.**

### <span id="page-6-0"></span>**Ohutusnõuded seoses navigeerimisega**

- u **Ärge kavandage marsruute sõidu ajal. Peatuge ja sisestage uus sihtkoht ainult seisu ajal.** Kui te ei keskenda oma tähelepanu täielikult liiklusele, riskite õnnetusse sattumisega.
- ► Katkestage teekond, kui navigeerimisseade pakub Teile marsruuti, **mis on Teie sõiduoskusi silmas pidades liiga keeruline või ohtlik.** Laske navigeerimisseadmel pakkuda alternatiivset teekonda.
- u **Ärge eirake liiklusmärke, kuigi navigeerimisseade pakub Teile üht teatud kindlat teed.** Navigeerimisseade ei suuda arvesse võtta ehitusplatse ega ajutisi ümbersõite.
- u **Ärge kasutage navigeerimisseadet turvalisuse seisukohalt kriitilistes olukordades (tänavate sulgemised, ümbersõidud jms).** Kandke alati kaasas lisakaarte ja sidevahendeid.

### <span id="page-7-0"></span>**Andmekaitsesuunis**

Kui pardaarvuti saadetakse hoolduseks Boschi teenindusse, võidakse Boschile üle anda ka pardaarvutisse salvestatud andmed.

## <span id="page-8-0"></span>**Palju õnne!**

Südamlik õnnesoov selle pardaarvuti ostmise puhul.

Kiox võtab eBike'i juhtimise üle ja teavitab teid usaldatavalt kõigist olulistest sõiduandmetest.

- Eraldi juhtpuldiga pardaarvuti
- Võimalik on *Bluetooth*®-ühendus pulsisagedusrihmaga

### **Värskendused**

Teie Kioxi funktsioone laiendatakse pidevalt. Hoidke oma nutitelefoni rakendust **eBike Connect** uusimal tasemel. Selle rakenduse abil saate alla laadida uusi funktsioone ja neid oma Kioxi üle kanda.

Lisaks siin kujutatud funktsioonidele võidakse igal ajal lisada tarkvara muudatusi vigade kõrvaldamiseks ja funktsioonide laiendamiseks.

## <span id="page-8-1"></span>**Toote kirjeldus ja kasutusjuhend**

### <span id="page-8-2"></span>**Nõuetekohane kasutamine**

Pardaarvuti **Kiox** on ette nähtud eBike'i juhtimiseks ja sõiduandmete kuvamiseks.

Pardaarvuti **Kiox** täies mahus kasutamise võimaldamiseks vajate ühilduvat rakendusega **eBike Connect** (saadaval Apple App Store'is või Google Play Store'is) nutitelefoni ning registreerumist veebiportaalis **eBike Connect** [\(www.ebike-connect.com](http://www.ebike-connect.com)).

### Eesti – **10**

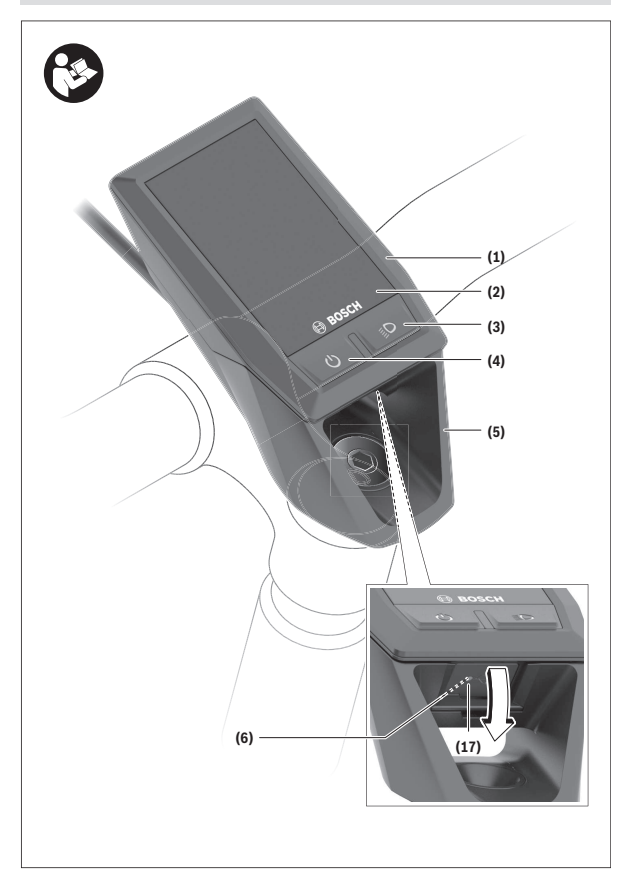

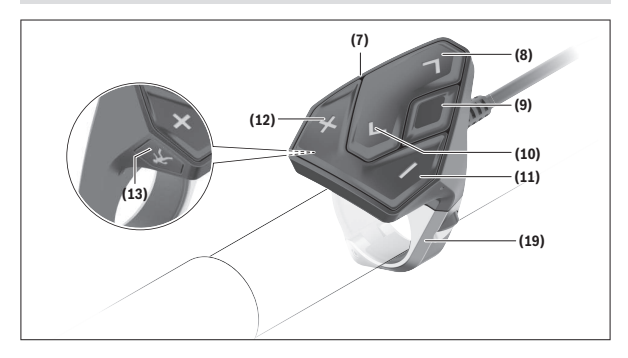

### <span id="page-10-0"></span>**Seadme osad**

- **(1)** Pardaarvuti
- **(2)** Ekraan
- **(3)** Jalgratta valgustuse nupp
- **(4)** Pardaarvuti sisse-/väljalülitusnupp
- **(5)** Pardaarvuti hoidik
- **(6)** USB-pesa
- **(7)** Juhtpult
- **(8)** Edasi/paremale lehitsemise nupp **>**
- **(9)** Valikunupp
- **(10)** Tagasi/vasakule lehitsemise nupp **<**
- **(11)** Toe vähendamise nupp **–**/ allapoole lehitsemise nupp
- **(12)** Toe suurendamise nupp**+**/ ülespoole lehitsemise nupp
- **(13)** Käekõrval lükkamise abi nupp
- **(17)** USB-pesa kaitsekatea)
- **(19)** Juhtpuldi kinnitus
- a) saadaval varuosana

### <span id="page-11-0"></span>**Tehnilised andmed**

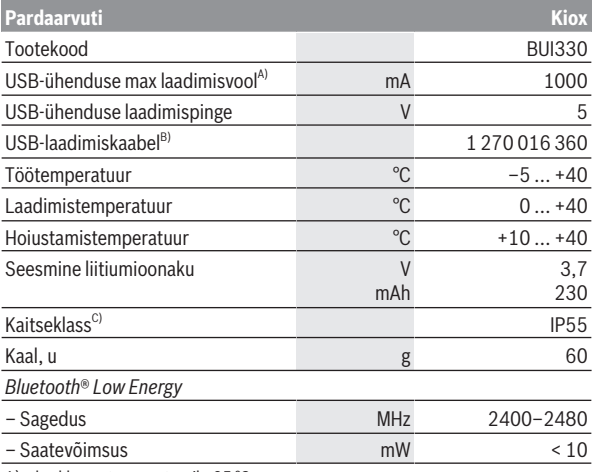

A) keskkonnatemperatuuril <25 °C

B) ei kuulu standardsesse tarnemahtu

C) suletud USB-pesa kaitsekübara korral

### <span id="page-11-1"></span>**Vastavusdeklaratsioon**

Sellega kinnitab Bosch GmbH, Bosch eBike Systems, et raadioseadmetüüp **Kiox** vastab direktiivile 2014/53/EL. ELi ühilduvusdeklaratsiooni täisteksti leiate veebilehelt: [www.bosch-ebike.com/conformity](http://www.bosch-ebike.com/conformity).

### <span id="page-12-0"></span>**Paigaldus**

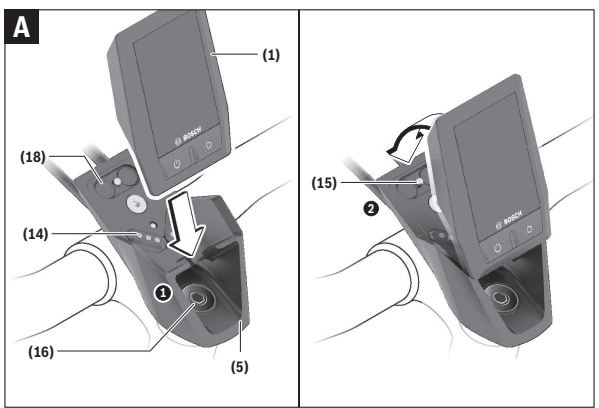

- **(1)** Pardaarvuti
- **(5)** Pardaarvuti hoidik
- **(14)** Ajamisõlme kontaktid
- **(15)** Pardaarvuti blokeerimiskruvi
- **(16)** Juhtimiskomplekti kruvi
- **(18)** Magnethoidik

### <span id="page-12-1"></span>**Pardaarvuti kohaleasetamine ja eemaldamine (vt jn A)**

Asetage Kiox kõigepealt alaosaga hoidikule **(5)** ja pöörake veidi ettepoole, kuni pardaarvuti magnethoidikus tuntavalt fikseerub.

Eemaldamiseks haarake pardaarvuti ülemisest otsast ja tõmmake seda enda poole, kuni magnethoidikust vabanemiseni.

### ► Kui te eBike'i pikemaks ajaks seisma jätate, eemaldage pardaarvuti.

Pardaarvuti väljavõtmist hoidikust saab tõkestada. Keerake selleks juhtimiskomplekti kruvi **(16)** niipalju lahti, et Kioxi hoidikut saab külgsuunas kallutada. Asetage pardaarvuti hoidikusse. Keerake blokeerimiskruvi (M3,

6 mm pikkune) alt selleks ette nähtud keermestatud avasse pardaarvutis (pikemat kruvi kasutades võite pardaarvutit vigastada). Pöörake hoidik jälle tagasi ja pingutage juhtimiskomplekti kruvi vastavalt valmistaja andmetele.

### <span id="page-13-0"></span>**Kasutus**

### <span id="page-13-1"></span>**Enne esimest kasutuselevõttu**

- u **Enne esimest kasutamist eemaldage ekraanilt kaitsekile, et tagada pardaarvuti täielik toimivus.** Kui kaitsekile jääb ekraanile, võib see pardaarvuti funktsioonide toimivust halvendada.
- u **Pardaarvuti täielik toimivus ei ole ekraani kaitsekile kasutamise korral tagatud.**
- u **Ekraani kaitsekile ei ole mõeldud pikaaegseks kasutamiseks.** Ekraani liimiga kahjustamise vältimiseks soovitame kaitsekile ekraanilt eemaldada.

**Kiox** tarnitakse osaliselt laetud sisemise akuga. Enne esmakordset kasutamist tuleb seda akut USB-ühenduse või eBike'i kaudu vähemalt 1 h laadida [\(vaadake "Pardaarvuti energiavarustus", Lehekülg Eesti – 16\).](#page-15-0) Juhtpult tuleb paigaldada nii, et selle nupud asuvad juhtraua suhtes peaaegu vertikaalselt.

Esmakordsel kasutusele võtmisel näidatakse kõigepealt keelevalikut ja seejärel saate menüüpunkti **<Intro to Kiox (Kioxi tutvustus)>** abil selgitusi oluliste funktsioonide ja näitude kohta. Menüüpunkt on ka hiljem **<Settings (Seaded)>** → **<Information (Teave)>** kaudu avatav.

### <span id="page-13-2"></span>**Pardaarvuti sisse-/väljalülitamine**

Pardaarvuti **sisselülitamiseks** ja **väljalülitamiseks** vajutage lühidalt sisse-/ väljalülitusnuppu **(4)**.

### <span id="page-13-3"></span>**Süsteemi seadete valimine**

Asetage pardaarvuti hoidikusse ja talitage seisva eBike'i korral järgmiselt: Liikuge olekukuval (juhtpuldi nupuga **< (10)** esimese näiduni) ja avage see valikunupuga **(9) <Settings (Seaded)>**.

Nuppudega **– (11)** ja **+ (12)** saate valida soovitud seade ja avada selle ning võimalikud täiendavad menüüd valikunupuga **(9)**. Igas seademenüüs saate nupuga **< (10)** lehitseda tagasi eelmisesse menüüsse.

**<Sys settings (Süsteemi seaded)>** all saate teha järgmised seaded:

- **<Brightness (Heledus)>** Heledust saab seada 10-liste sammudega vahemikus 0–100%. Nuppudega **</>** saate väärtusi seada ja nuppudega **+/–** neid valida. Valikulise võimalusega **<Automatic (Automaatne)>** sobitub heledus automaatselt ümbruse valgustusega.
- **<Time (Kellaaeg)>** Nuppudega **</>** saate väärtusi seada ja nuppudega **+/–** neid valida.
- **<Date (Kuupäev)>** Siin saab seada kehtivat kuupäeva.
- **<Time zone (Ajavöönd)>** Siin saab valida sobiva ajavööndi.
- **<24h format (24-tunnine ajavorming)>** Seda ajavormingut saab välja või sisse lülitada.
- **<Bright background (Hele taust)>** Heledat tausta saab välja või sisse lülitada.
- **<Imperial units (Inglise süsteemi mõõtühikud)>** Kui see valikuvõimalus on sise lülitatud, kasutatakse angloameerika mõõtühikuid (nt miile kilomeetrite asemel).
- **<Language (Keel)>** Siin saate järgmistest keeltest soovitu valida: Saksa keel, inglise keel, prantsuse keel, hispaania keel, portugali keel, itaalia keel, hollandi keel, taani keel, rootsi keel.
- **<Factory reset (Tehaseseadete lähtestamine)>** Selle menüüpunkti abil saab lähtestada pardaarvuti tehaseseadetele.

### <span id="page-14-0"></span>**eBike'i kasutuselevõtmine**

### <span id="page-14-1"></span>**Eeldused**

eBike'i saab aktiveerida ainult järgmiste eeltingimuste täitmisel:

- Paigaldatud on piisavalt laetud eBike'i aku (vaata eBike'i aku kasutusiuhendit).
- Pardaarvuti on õigesti hoidikusse asetatud.

### <span id="page-14-2"></span>**eBike'i sisse-/väljalülitamine**

eBike-i **sisselülitamiseks** on teil järgmised võimalused:

– Paigaldatud pardaarvuti ja eBike'i aku korral vajutage üks kord lühidalt pardaarvuti sisse-/välja-nuppu **(4)**.

– Paigaldatud pardaarvuti korral vajutage eBike'i aku sisse-/välja-nuppu (võimalikud on jalgrattatootja erilahendused, mille korral puudub ligipääs eBike'i aku sisse-/välja-nupule; vaata eBike'i aku kasutusjuhendit).

Ajam aktiveeritakse kohe, kui hakkate pedaale väntama (välja arvatud lükkamisabi funktsioonis või toe tasemel **OFF**). Ajami võimsus oleneb seatud toe tasemest.

Kui lõpetate normaalrežiimis pedaalide vajutamise või kui saavutate kiiruse **25/45 km/h**, lülitub eBike'i ajami tugi välja. Ajam aktiveeritakse automaatselt uuesti, kui väntate pedaale ja kiirus on alla **25/45 km/h**.

eBike'i **väljalülitamiseks** on teil järgmised võimalused:

- Vajutage lühidalt pardaarvuti sisse-/välja-nuppu **(4)**.
- Lülitage eBike'i aku selle sisse-/välja-nupu abil välja (võimalikud on jalgrattatootja erilahendused, mille korral puudub ligipääs eBike'i aku sisse-/välja-nupule; vaata jalgrattatootja kasutusjuhendit).
- Eemaldage pardaarvuti hoidikust.

Kui umbes **10** minuti kestel ajami jõudlust ei kasutata (sest nt eBike' seisab) ja ühtegi nuppu pardaarvutil või juhtpuldil ei vajutata, lülitub eBike' automaatselt välja.

### <span id="page-15-0"></span>**Pardaarvuti energiavarustus**

Kui pardaarvuti on hoidikus **(5)**, eBike'i on paigaldatud piisavalt laetud eBike'i aku ja eBike on sisse lülitatud, varustatakse ja laetakse pardaarvuti seesmist akut energiaga eBike'i akust.

Kui pardaarvuti eemaldatakse hoidikust **(5)**, varustatakse seda energiaga pardaarvuti seesmisest akust. Kui pardaarvuti seesmine aku on nõrk, kuvatakse ekraanil hoiatav teade.

Pardaarvuti seesmise aku laadimiseks asetage pardaarvuti uuesti hoidikusse **(5)**. Võtke arvesse, et kui te eBike'i akut parajasti ei lae, lülitub eBike selle mittekäsitsemisel 10 minuti pärast automaatselt välja. Sel juhul lõpetatakse ka pardaarvuti seesmise aku laadimine.

Pardaarvutit saate laadida ka USB-ühenduse **(6)** kaudu. Avage selleks kaitsekate **(17)**. Ühendage pardaarvuti USB-pesa Micro-USB-kaabli abil standardse USB-laadimisseadme (ei kuulu standardsesse tarnemahtu) või arvuti USB-pesaga (laadimispinge max **5 V**; laadimisvool max **1000 mA**). Kui pardaarvuti eemaldatakse hoidikust **(5)**, jäävad funktsioonide kõik väärtused salvestatuks ja neid saab edasi kuvada.

Pärast kasutamist tuleb USB-ühendus jälle hoolikalt kaitsekattega **(17)** sulgeda.

Ilma pardaarvuti seesmiust akut uuesti laadimata säiluvad kuupäev ja kellaeg maksimaalselt 6 kuud. Uuesti sisselülitamise järel seatakse rakendusega *Bluetooth*®-ühenduse olemasolu ja eduka GPS-asukohamääramise korral nutitelefonil kuupäev ja kellaaeg uuesti.

**Suunis:** Kioxi laetakse **ainult** sisselülitatult.

**Suunis:** Kui Kiox lülitatakse välja USB-kaabliga laadimise ajal, saab Kioxi alles siis uuesti sisse lülitada, kui USB-kaabel on eemaldatud.

**Suunis:** Pardaarvuti seesmise aku maksimaalse eluea saavutamiseks tuleb seda iga kolme kuu järel üks tund järellaadida.

### <span id="page-16-0"></span>**eBike'i aku laetusseisundi näit**

eBike'i aku laetusseisundi näitu **d** [\(vaadake "Stardikuva",](#page-26-0)

[Lehekülg Eesti – 27\)](#page-26-0) saab lugeda olekukuvalt ja olekurealt. eBike'i aku laetusseisundit saab vaadata ka eBike'i aku enda valgusdioodidelt.

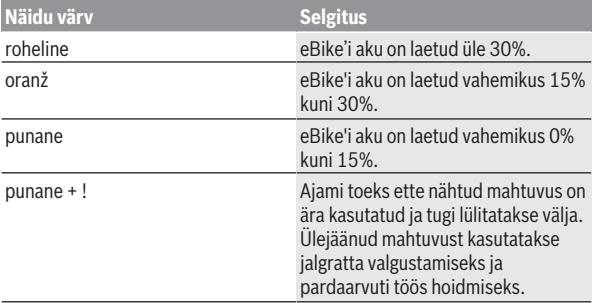

Kui eBike'i akut laetakse eBike'l, näidatakse vastavat teadet. Kui pardaarvuti eemaldatakse hoidikust **(5)**, jääb eBike'i aku viimati näidatud laetuse tase salvestatuks.

### <span id="page-16-1"></span>**Hoiustamislaadi/Kioxi lähtestamine**

Pardaarvuti on varustatud voolusäästva hoiustamslaadiga, mis vähendab seesmise aku tühjenemise miinimumini. Kuupäev ja kellaaeg lähevad sealjuures kaduma.

Selle laadi saab rakendada pardaarvuti sisse-/välja-nupu **(4)** pika (vähemalt 8 s) vajutusega.

Kui pardaarvuti ei käivitu sisse-/välja-nupu **(4)** lühivajutusega, on pardaarvuti hoiustamislaadis.

Kui vajutate sisse-/välja-nuppu **(4)** kestusega vähemalt 2 s, saate hoiustamislaadi jälle lõpetada.

Pardaarvuti tuvastab, kas ta on täielikult talitlusvõimelises seisundis. Kui vajutate täielikult talitlusvõimelises seisundis pardaarvuti sisse-/väljanuppu **(4)** kestusega vähemalt 8 s, läheb pardaarvuti hoiustamislaadi. Kui Kiox ei peaks vastupidiselt ootusele olema talitlusvõimelises seisundis ja ei lase ennast enam käsitseda, mõjub pikk (vähemalt 8 s) sisse-/välja-nupu **(4)** vajutus lähtestamisena. Lähtestamise järel käivitub pardaarvuti u 5 s pärast automaatselt uuesti. Kui Kiox ei peaks uuesti käivituma, vajutage sisse-/ välja-nuppu **(4)** kestusega 2 s.

Kioxi lähtestamiseks tehaseseadetele valige **<Settings (Seaded)>** → **<Sys settings (Süsteemi seaded)>** → **<Factory reset (Tehaseseadete**

**lähtestamine)>**. Kõik kasutajaandmed lähevad sealjuures kaduma.

### <span id="page-17-0"></span>**Toe taseme seadmine**

Juhtpuldil **(7)** saate seada, kui tugevasti ajam teid väntamisel toetab. Toe taset saab muuta igal ajal, ka sõidu ajal.

**Juhis:** Mõne mudeli puhul on võimalik, et toe tase on eelseatud ja seda ei saa muuta. Võimalik on ka, et saab valida siintoodust väiksema arvu toe tasemete vahel.

Maksimaalselt on kasutada järgmised toe tasemed:

- **OFF:** ajami tugi on välja lülitatud, eBike'i saab normaalse jalgrattana ainult väntamisega edasi liigutada. Lükkamisabi ei saa sellel toe tasemel aktiveerida.
- **ECO:** mõjus maksimaalse efektiivsusega tugi maksimaalse tegevusraadiuse saavutamiseks

– **TOUR/TOUR+: TOUR:** ühtlane tugi pikkadeks ringsõitudeks **TOUR+:** dünaamiline tugi loomulikuks ja sportlikuks sõiduks (ainult koos **eMTB**)

### – **SPORT/eMTB:**

**SPORT:** jõuline tugi sportlikuks sõiduks mägisel maastikul ning linnaliikluses

**eMTB:** optimaalne tugi igal maastikul, sportlik paigaltvõtt, parem dünaamika, maksimaalne jõudlus (**eMTB** on saadaval ainult koos ajamisõlmedega BDU250P CX, BDU365, BDU450 CX ja BDU480 CX. Vajalik võib olla tarkvaravärskendus.)

– **TURBO:** maksimaalne tugi sportlikuks sõitmiseks kuni suure väntamissageduseni

Toetustaseme **tõstmiseks** vajutage korduvalt juhtpuldi nuppu **+ (12)**, kuni näidikul kuvatakse soovitud toetustase, **vähendamiseks** vajutage nuppu **– (11)**.

Kasutatud ajamiyõimsus kuvatakse näidikul **h** [\(vaadake "Stardikuva",](#page-26-0) [Lehekülg Eesti – 27\)](#page-26-0). Maksimaalne ajamivõimsus oleneb valitud toe tasemest.

Kui pardaarvuti eemaldatakse hoidikust **(5)**, jääb viimati kuvatud toetustase salvestatuks.

### <span id="page-18-0"></span>**Lükkamisabi sisse-/väljalülitamine**

Lükkamisabi saab teil eBike'i lükkamist kergendada. Selles funktsioonis sõltub kiirus sissepandud käigust ja võib olla maksimaalselt **6 km/h**.

u **Lükkamisabi funktsiooni tohib kasutada üksnes eBike'i lükkamisel.** Kui eBike'i ratastel puudub lükkamisabi kasutamisel kontakt teepinnaga, on vigastuste oht.

Lükkamisabi **aktiveerimiseks** vajutage korraks pardaarvuti nupule **WALK**. Pärast aktiveerimist vajutage 10 sekundi vältel nupule **+** ja hoidke seda all. eBike'i ajam lülitatakse sisse.

**Juhis:** Lükkamisabi ei ole võimalik toe tasemel **OFF** (välja lülitatud) aktiveerida.

Lükkamisabi **lülitatakse välja**, kui esineb mõni järgmistest sündmustest:

- Vabastate nupu **+ (12)**,
- eBike'i rattad blokeeritakse (nt pidurdamisega või põrkumisel vastu takistust),
- kiirus on suurem kui **6 km/h**.

Lükkamisabi talitlusviis peab vastama siseriiklikele nõuetele ja võib seetõttu ülalnimetatud kirjeldusest erineda või olla inaktiveeritud.

### <span id="page-19-0"></span>**Jalgratta valgustuse sisse‑/väljalülitamine**

Variandil, mille korral sõidutuli saab toite eBike'ilt, saab pardaarvutilt jalgratta valgustuse nupuga **(3)** üheaegselt esi- ja tagatuld sisse ning välja lülitada.

Kontrollige iga kord enne sõidu alustamist, kas teie jalgratta valgustus on töökorras.

Sisselülitatud valgustuse korral süttib ekraani olekureal näit **c** [\(vaadake](#page-26-0) "Stardikuva", Lehekülg Eesti - 27).

Jalgratta valgustuse sisse- ja väljalülitamisel puudub igasugune mõju ekraani taustavalgustusele.

### <span id="page-19-1"></span>**Kasutajakonto loomine**

Pardaarvuti kõigi funktsioonide kasutamiseks peate veebis registreeruma. Kasutajakonto saae luua rakenduse **eBike Connect** kaudu või otse [www.ebike-connect.com](https://www.ebike-connect.com) kaudu. Sisestage registreerumiseks vajalikud andmed. Rakenduse **eBike Connect** saate Apple App Store'i kaudu (Apple iPhone'ide jaoks) või Google Play Store'i kaudu ( Android-seadmete jaoks) tasuta alla alaadida.

Kasutajakontos aate muuhulgas vaadata ka oma sõiduandmeid, kavandada võrguühenduseta marsruute ja neid marsruute pardaarvutisse üle kanda.

### <span id="page-19-2"></span>**Pardaarvuti ühendamine rakendusega eBike Connect**

Nutitelefoniga moodustatakse ühendus järgmiselt:

- Käivitage rakendus.
- Valige tabulaator **<Minu eBike>**.
- Valige **<Lisa uus eBike'i seade>**.
- Lisage sinna **Kiox**.

Nüüd näidatakse rakenduses suunist, et pardaarvutis tuleb vajutada jalgratta valgustuse nuppu **(3)** kestusega 5 s.

Vajutage nuppu **(3)** kestusega 5 s. Pardaarvuti aktiveerib automaatselt *Bluetooth*® *Low Energy* ühenduse ja vahetub paaristamislaadi.

Järgige ekraanil olevaid suuniseid. Paaristamistoimingu lõppedes sünkroniseeritakse kasutajaandmed.

**Märkus:** *Bluetooth*®-ühendust pole vaja käsitsi aktiveerida.

### <span id="page-20-0"></span>**Navigeerimine**

Kioxi navigeerimisfunktsioon aitab teid tundmatute piirkondade avastamisel. Navigeerimine käivitatakse nutitelefoni kaudu. Pardaarvuti on sellega *Bluetooth*®-i kaudu ühendatud ja näitab planeeritud sõitu ekraanil marsruudijoonena.

### <span id="page-20-1"></span>**Activity tracking (Liikuvuse jälgimine)**

Tegevuste salvestamiseks on vajalik registreerumine või sisselogimine veebiportaalis **eBike Connect** või rakenduses **eBike Connect**.

Tegevuste registreerimiseks peate nõustuma asukohaandmete salvestamisega portaalis või äpis. Ainult siis näidatakse portaalis ja äpis teie tegevusi. Asukoht registreeritakse ainult siis, kui olete kasutajana pardaarvutisse sisse loginud.

### <span id="page-20-2"></span>**eShift (suvandiline)**

eShifti all mõistetakse elektrooniliste käiguvahetussüsteemide sidumist eBike'iga. eShifti komponendid on tootja poolt ajamisõlmega elektriliselt ühendatud. Elektrooniliste käiguvahetussüsteemide käsitsemist on kirjeldatud eraldi kasutusjuhendis.

### <span id="page-20-3"></span>**eSuspension (suvandiline)**

eSuspensioni all mõistetakse elektrooniliste amortiseerimis- ja vedrustuselementide sidumist eBike'iga. **Quick Menu (Kiirmenüü)** abil saate valida eSuspension-süsteemi eelmääratud seadeid, kui selline süsteem on teie eBike'ile paigaldatud.

Süsteemi sisselülitamisel või Kioxi asetamisel hoidikusse näidatakse teile lühidalt, milline eSuspensioni laad on aktiveeritud. See käivitatakse alati viimati aktiveeritud laadis.

Kui te Kioxi eemaldate, kui eBike'i aku on tühi või sõidate valgustusreserviga, seatakse vedrustus pehmesse laadi.

Seadete üksikasiad on toodud eSuspensioni tootia kasutusjuhendis. eSuspension on saadaval ainult koos pardaarvutiga Kiox ning on võimalik kombineeritult ajamisõlmedega BDU450 CX, BDU480 CX ja BDU490P.

### <span id="page-21-0"></span>**ABS – blokeerumisvastane süsteem (suvandiline)**

Kui eBike on varustatud Boschi eBike-ABS-iga, näidatakse pardaarvuti ekraanil süsteemi käivitamisel ja vea korral märgutuld. Märgutuli kustub, kui sõidate oma eBike'iga kiiremini kui **6 km/h** ja ABS ei ole ühtegi viga tuvastanud. Kui sõidu ajal tekib ABS-i viga, hoiatab märgutuli ekraanil, et ABS on inaktiivne. Kui kviteerite vea, näidatakse laetuse taseme asemel teksti **<ABS>**. Võite sõitu jätkata ja teile meenutatakse jätkuvalt, et ABS on inaktiivne.

Üksikasju ABS-i ja selle talitlusviisi kohta leiate ABS-i kasutusjuhendist.

### <span id="page-21-1"></span>**Lock (preemiumfunktsioon)**

Lock-funktsiooni saab hankida rakenduste **<Pood>** ist **eBike Connect**. Lock-funktsiooni paigaldamise ja lukustuse aktiveerimise järel pardaarvuti eemaldamisega on ajamisõlme tugi inaktiveeritud. Aktiveerimine on võimalik ainult eBike'i juurde kuuluva pardaarvuti abil.

Lock-funktsioon on seotud teie **kasutajakontoga**, millega te ennast rakendusse **eBike Connect** sisse logisite. Kasutajaontoga saate Lockfunktsiooni ühes pardaarvutis kasutada ja selle pardaarvuti abil maksimaalselt neljas eBike'is aktiveerida.

Kahe lukustuse aktiveerimise vahel peab olema möödunud 2 tundi.

**Tähelepanu!** Kui te teete rakenduses, pardaarvutil või portaalis seade, mis kutsub esile Lock-funktsiooni negatiivseid külgi (nt teie eBike'i või kasutajakonto kustutamine), näidatakse teile eelnevalt hoiatavaid teateid. **Palun lugege neid põhjalikult ja talitage vastavalt hoiatustele (nt enne teie eBike'i või kasutajakonto kustutamist).**

### <span id="page-21-2"></span>**Ühilduvus**

Lock on ühilduv nende Boschi eBike'i tooteliinidega:

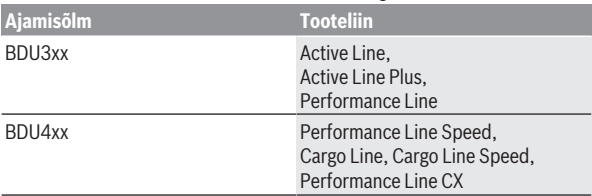

### <span id="page-22-0"></span>**Lock-funktsiooni paigaldamine**

Lock-funktsiooni sisseseadmiseks peavad olema täidetud järgmised eeltingimused:

- Olete hankinud Lock-funktsiooni.
- Pardaarvuti on eBike'i hoidikus.
- Pardaarvuti on *Bluetooth*® abil nutitelefoniga ühendatud.
- Nutitelefon on ühendatud internetiga.

Minge oma rakenduses **eBike Connect** menüüpunktile **<Minu eBike>** ja seadke oma eBike'i jaos sisse Lock-funktsioon, lükates regulaatori **<Funktsioon Lock>** paremale.

Seejärel saate oma ajamisõlme toe kohe pardaarvuti eemaldamisega inaktiveerida. Inaktiveerimise saab uuesti tühistada ainult sisseseadmisel kasutatud pardaarvutiga.

Ka aktiveeritud Lock-funktsiooni korral saate oma eBike'i ilma ajamisõlme toeta edasi kasutada.

### <span id="page-22-1"></span>**Tööviis**

Koos Lock-funktsiooniga töötab teie pardaarvuti sarnaselt ajamisõlme võtmega. Lock aktiveeritakse ja inaktiveeritakse pardaarvuti eemaldamise ja paigaldamisega. Locki olekut näidatakse paigaldamise järel u 3 s kestel pardaarvuti ekraanil lukusümboliga.

Et Lock saaks oma funktsiooni täita, eemaldage eBike'i juurest lahkumisel pardaarvuti hoidikust.

Kui Lock-funktsiooni sisseseadmisel kasutatud pardaarvuti ei ole teie eBike'ile paigaldatud, ei saa te ajamilt mingit tuge. Oma eBike'i saate aga ilma toeta edasi kasutada.

**Märkus:** Lock-funktsioon ei ole vargusekaitse, vaid täiendus mehaanilisele lukule! Lock-funktsiooniga ei blokeerita eBike'i mehaaniliselt vms. Inaktiveeritakse ainult ajamisõlme tugi.

Kui soovite lubada kõrvalistele isikutele ajutiselt või kestvalt ligipääsu oma eBike'ile, inaktiveerige Lock-funktsioom rakenduses **eBike Connect**.

Kui eemaldate pardaarvuti, annab ajamisõlm ajami toe väljalülitamisest teatamiseks lukustusheli (**ühe** akustilise signaali).

**Märkus:** Heli väljastamine on võimalik ainult seni, kuni süsteem on sisse lülitatud.

Kui paigaldate uuesti pardaarvuti, annab ajamisõlm ajami toe võimalikkusest teatamiseks kaks lukustuse eemaldamise heli (**kaks** akustilist signaali).

#### näidatakse seda pardaarvuti taaskäivitamisel **kolm korda**, misjärel saab selle käivitada. eBike'i ei tohiks värskendamise ajal kasutada.

<span id="page-23-1"></span>**Tarkvaravärskendused**

paremale.

1. Ühendage oma nutitelefon pardaarvutiga, kui pardaarvuti on kohale asetatud. 2. Rakenduses **eBike Connect** näidatakse Lock-funktsiooni sisseseatuna.

2. Aktiveerige Lock-funktsioon, lükates **Lock-funktsiooni** regulaatori

#### **Ajamisõlme väljavahetamine**

**Pardaarvuti väljavahetamine**

- 1. Rakenduses **eBike Connect** näidatakse Lock-funktsiooni inaktiveerituna.
- 
- 
- 
- 
- 

#### 3. Ühendage oma nutitelefon pardaarvutiga, kui pardaarvuti on kohale asetatud. 4. Rakenduses **eBike Connect** näidatakse Lock-funktsiooni sisseseatuna.

lukusümboliga jalgratasete juures.

Pöörduge oma jalgrattamüüja poole:

on veel sisse seatud.

funktsiooni.

1. Installige rakendus **eBike Connect** uuele nutitelefonile.

– kui te ei saa Lock-funktsiooni paigaldada või välja lülitada,

- 
- 
- 2. Registreeruge **sama** kasutajakontoga, millega aktiveerisite Lock-
- 
- 
- 
- **Nutitelefoni väljavahetamine**
- <span id="page-23-0"></span>**eBike'i komponentide ja Lock-funktsiooni väljavahetamine**

Lukustusheli aitab teil tuvastada, kas teie eBike'il on Lock-funktsioon aktiveeritud. Akustiline tagasiside on tavajuhul aktiveeritud, seda saab aga **<Minu eBike>** alt lukusümboli valimisega teie eBike'il inaktiveerida. Rakenduses **eBike Connect** näidatakse Lock-funktsiooni **<Minu eBike>** 'i all

**Tähelepanu!** Lukusümbolit näidatakse ainut eBike'idele, mis sobivad Lockfunktsiooni jaoks. Vaadake peatükis Ühilduvus olevaid andmeid.

– kui teie kasutajakonto on kustutatud või inaktveeritud ja Lock-funktsioon

Võite ka **<Sys settings (Süsteemi seaded)>** alt kontrollida, kas on värskendusi, ja need käivitada.

### <span id="page-24-0"></span>**Välisseadmete varustamine energiaga USB-pordi kaudu**

USB-ühenduse abil saab kasutada või laadida enamikku seadmeid, mille energiavarustus on võimalik USB kaudu (nt mitmesugused mobiiltelefonid). Laadimise eeltingimuseks on, et eBike'ile on paigaldatud pardaarvuti ja piisavalt laetud eBike'i aku.

Avage pardaarvuti USB-ühenduse kaitsekübar **(17)**. Ühendage välise seadme USB-ühendus USB laadimiskaabli Micro A – Micro B (saadaval teie Boschi eBike'i edasimüüja juures) pardaarvuti USB-pesaga **(6)**.

Tarbija lahutamise järel tuleb USB-pesa jälle kaitsekübaraga **(17)** hoolikalt sulgeda.

**► USB-ühendus ei ole veekindel pistikühendus. Vihmas sõites ei tohi olla ühendatud ühtegi välist seadet ja USB ühendus peab olema kaitsekübaraga (17) täielikult kaetud.**

**Tähelepanu!** Ühendatud tarbijad võivad mõjutada eBike'i tegevusraadiust.

### <span id="page-25-0"></span>**Pardaarvuti näidud ja seaded**

**Märkus:** kõik järgmistel lehekülgedel esitatud kasutajaliidese kujutised ja tekstid vastavad tarkvara kasutusse andmise seisule. Tarkvaravärskenduse järel võivad ekraanikujutised ja ekraanitekstid vähesel määral muutuda.

### <span id="page-25-1"></span>**Käsitsemisloogika**

Nuppudega **< (10)** ja **> (8)** saate ka sõidu ajal liikuda erinevatele sõiduväärtuste teabega kuvadele. Nii saavad mõlemad käed jääda sõidu ajal juhtrauale.

Nuppudega **+ (12)** ja **– (11)** saate suurendada või vähendada toetuse taset.

**<Settings (Seaded)>**, mis on nähtavad olekuekraanil **Status screen (Olekukuva)**, ei saa sõidu ajal sobitada.

Valikunupuga **(9)** saate teha järgmisi talitlusi:

- Saate sõidu ajal ligipääsu kiirmenüüsse.
- Seisu ajal saate olekuekraanil **Status screen (Olekukuva)** avada seadete menüü.
- Saate kinnitada väärtusi ja teabesuuniseid.
- Saate dialoogist väljuda.

Kui pardaarvuti võetakse välja lülitamata oma hoidikust välja, kuvatakse teave viimati läbitud teelõigu kohta ja olekuteave. Jalgratta valgustuse nupuga **(3)** saate avada järgmise kuva.

Kui hoidikust väljavõtmise järel ühtegi nuppu ei vajutata, lülitub pardaarvuti 1 minuti pärast välja.

### <span id="page-25-2"></span>**Kuvade järjestus**

Kui pardaarvuti on oma hoidikus, saate üksteise järel avada järgmised näidud:

- 1. Stardikuva
- 2. Kellaaeg ja tegevusulatus
- 3. Läbitud teelõik ja sõiduaeg
- 4. Minu jõudlus, väntamissagedus ja pulsisagedus
- 5. Keskmine kiirus ja maksimaalne kiirus
- 6. Teepikkus, sõiduulatus, minu jõudlus ja pulsisagedus
- 7. Tõus, kalorid ja kogu teekonna pikkus
- 8. Juhisekuva navigeerimiseks: **<Plan a route in the eBike Connect Smartphone app>**
- 9. Olekukuva

### <span id="page-26-0"></span>**Stardikuva**

Sisselülitatud pardaarvuti esimest korda hoidikusse asetamisel kuvatakse järgmine stardikuva. Seejärel registreerib pardaarvuti viimase kuva ja näitab seda järgmisel sisselülitamisel.

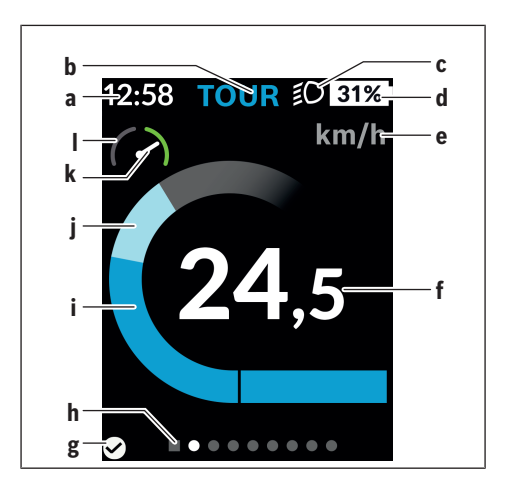

- **a** Kellaaja/kiiruse näit
- **b** Toe taseme näit
- **c** Sõidutule näit
- **d** eBike'i aku laetusseisundi näit
- **e** Kiiruseühiku näita)
- **f** Kiirus
- **g** Ühenduse olek
- **h** Orienteerimisriba
- **i** Ajamivõimsus
- **j** Oma jõudlus
- **k** Keskmine kiirus
- **l** Võimsuse hinnang
- a) saab olekukuva kaudu **<Settings (Seaded)>**/**<Sys settings (Süsteemi seaded)>** valida kas km/h või mph

Näidud **a**...**d** moodustavad olekuriba ja seda näidatakse igal kuval. Kui kuval endal näidatakse juba kiirust, vahetub näit **a** hetkeliseks kellaajaks tundides ja minutites. Olekuribal kuvatakse:

- **Kiirus/kellaaeg:** hetkeline kiirus km/h või mph või hetkeline kellaaeg
- **Toe tase:** hetkel valitud toe tase värvikoodina
- **Tuli:** sisselülitatud tule sümbol
- **eBike'i aku laetusseisund:** hetkelise laetusseisundi näit protsentides

Võimsusehinnang **l** näitab graafiliselt teie hetkelist kiirust võrreldes teie keskmise kiirusega **k**.

- Osuti oranžis vahemikus (vasakul): teie kiirus jääb alla keskmise kiiruse
- Osuti rohelises vahemikus (paremal): ületate keskmist kiirust
- Osuti keskel: sõidate keskmise kiirusega

Orienteerimisriba järgi **h** näete, millisel kuval olete. Teie hetkelist kuva kujutatakse esiletõstetult. Nuppudega **< (10)** ja **> (8)** saate liikuda teistele kuvadele.

Esimeselt stardikuvalt pääsete olekukuvale nupuga **< (10)**.

### <span id="page-28-0"></span>**Status screen (Olekukuva)**

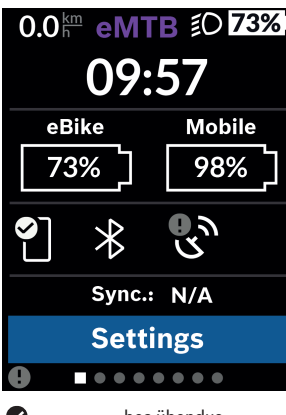

Olekukuval näidatakse teile olekuriba kõrval hetkelist kellaaega, teie eBike'i aku laetuse taset ja teie nutitelefoni aku laetuse taset, kui nutitelefon on ühendatud *Bluetooth*® kaudu.

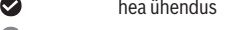

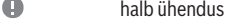

Q ühendus puudub

Samuti näidatakse teile nutitelefoni ja Kioxi vahelise viimase sünkroniseerimise kuupäeva.

Allosas on teil ligipääs menüüle **<Settings (Seaded)>**.

### <span id="page-28-1"></span>**<Settings (Seaded)>**

Seademenüüsse pääsete olekukuva kaudu. Menüüle **<Settings (Seaded)>** puudub sõidu ajal ligipääs ja muudatuste tegemise võimalus.

Nuppudega **– (11)** ja **+ (12)** saate valida soovitud seade ja avada selle ning võimalikud täiendavad menüüd valikunupuga **(9)**. Igas seademenüüs saate nupuga **< (10)** lehitseda tagasi eelmisesse menüüsse.

Esimeselt navigeerimistasemelt leiate järgmised kõrgema tasemei piirkonnad:

– **<Registration (Registreerimine)>**

Siin saate sisse registreeruda, kui te ei ole veel rakenduse või portaali kaudu registreerunud. Seda menüüpunkti näidatakse ainult siis, kui te ei ole veel registreerunud.

#### – **<My eBike (Minu eBike)>**

Siit leiate kõik oma eBike'i seaded.

Saate loendureid, nagu päevakilomeetrid ja keskväärtused lasta automaatselt või käsitsi seada väärtusele "0" ning lähtestada tegevusraadiuse. Te saate tootja poolt eelseatud ratta ümbermõõdu väärtust ±5% muuta. Kui teie eBike on varustatud **eShift**iga, saate siin ka oma eShift-süsteemi konfigureerida. Jalgrattakaupmees võib hooldustähtaja aluseks seada läbisõidu ja/või ajavahemiku. Bike'i komponentide lehel näidatakse teile iga komponendi seerianumbrit, riistvarataset, tarkvarataset ning muid olulisi andmeid komponendi kohta.

◦ **<Reset (Lähtestamine)>**

Näidatakse viimase lähtestamise ajahetke. Lähtestada saab läbisõitu ja keskväärtusi.

- **<Auto. reset (Lähtesta teekonnaandmed automaatselt)>** Siin saate valida **<Off (Väljas)>**, **<Once a day (Kord päevas)>** või **<Aft inact 4h (Pärast 4-tunnist passiivset olekut)>** vahel.
- **<Reset range calculation (Lähtesta vahemiku arvestamine kohe)>** Siin saab lähtestada väärtuse standardseadele.
- **<eShift>** (valikuvõimalusena) Selle punkti all saab seada väntamissagedust ja paigaltvõtukäiku.
- **<Wheel circumference (Ratta ümbermõõt)>** Siin saab ratta ümbermõõdu väärtust sobitada või standardseadele lähtestada.
- **<Next Service: ... (Järgmine eBike'i hooldus: ...)>** Teade kuvatakse ainult siis, kui tootja või müüja on sisestanud hooldustähtaja.

#### ◦ **<Components (Minu eBike'i komponendid)>** Siin saate teavet paigaldatud eBike'i komponentide kohta.

### – **<Screens>**

Saate seada kuvade sisu ja järjekorda ning lähtestada need vajaduse korral tehaseseadetele. **<Screens>** on mõeldud näitude isikustamiseks.

- Kuvade/paanide kohandamine
- Võimalik on kohandada maksimaalselt 10 kuva
- Kuvade näitamine ja peitmine
- 1‒4 paani paigutuse muutmine kuva kohta
- Lähtestamine tehaseseadetele

### – **<Bluetooth>**

Siin saab *Bluetooth*® funktsiooni sisse või välja lülitada: Näidatakse ühendatud seadmeid, nagu ühendatud nutitelefon ja ühendatud pulsisageduse mõõtja.

**<Settings (Seaded)>** → **<Bluetooth>** kaudu saab lisada uue pulsisageduse mõõtja või eemaldada mitte enam vajamineva seadme. Soovitatavad pulsisageduse mõõtjad on:

- Polar H7
- Polar H10 Heart Rate Sensor
- Runtastic Heart Rate Combo Monitor
- Wahoo TICKR Heart Rate Monitor
- BerryKing Heartbeat rinnarihm
- BerryKing Sportbeat käerihm Ühilduvus muude seadmetega võib olla võimalik.

### – **<My profile (Minu profiil)>** Siin saab vaadata aktiveeritud kasutaja andmeid. Neid näidatakse ainult registreeritud kasutaja korral.

- **<Sys settings (Süsteemi seaded)>** Süsteemi seadete alt saab seada järgmist:
	- **<Brightness (Heledus)>**
	- **<Time (Kellaaeg)>**
	- **<Date (Kuupäev)>**
	- **<Time zone (Ajavöönd)>**
	- **<24h format (24-tunnine ajavorming)>**
	- **<Bright background (Hele taust)>**
	- **<Imperial units (Inglise süsteemi mõõtühikud)>**
	- **<Language (Keel)>**
	- **<Factory reset (Tehaseseadete lähtestamine)>**
- **<Information (Teave)>**

Teabe alt leiate järgmised andmed:

- **<Registration (Registreerimine)>**
- **<FAQs (KKK‑d)>**
- **<Intro to Kiox (Kioxi tutvustus)>**
- **<Certifications (Sertifikaadid)>**
- **<License info (Litsentsiteave)>**

◦ **<Contact us (Võtke meiega ühendust)>**

### <span id="page-31-0"></span>**Quick Menu (Kiirmenüü)**

**Quick Menu (Kiirmenüü)** abil saate lasta näidata valitud seadeid, mida saab ka sõidu ajal kohandada.

Ligipääs **Quick Menu (Kiirmenüü)**-le on võimalik valikunupuga **(9)**. Ligipääs **Status screen (Olekukuva)**-st ei ole võimalik.

**Quick Menu (Kiirmenüü)** abil saate teha järgmisi seadeid:

- **<Reset trip data? (Lähtesta teekonnaandmed?)>** Kõik andmed selle hetkeni läbitud teelõigu kohta lähtestatakse väärtusele null.
- **<eShift>** (valikuline) Siin saate seada väntamissagedust.
- **<eSuspension>** (valikuline) Siin saate seada tootja poolt määratud amortiseerimis- või vedrustuslaadi.

### <span id="page-32-0"></span>**Veakoodi kuva**

eBike'i komponente kontrollitakse pidevalt automaatselt. Vea avastamisel kuvatakse pardaarvutil vastav veakood.

Olenevalt vea tüübist võidakse ajam vajaduse korral automaatselt välja lülitada. Ilma ajami toeta edasisõitmine on aga alati võimalik. Enne pikemaid sõite tuleks lasta eBike'i kontrollida.

### ▶ Laske kõik parandustööd teha ainult autoriseeritud jalgrattamüüjal.

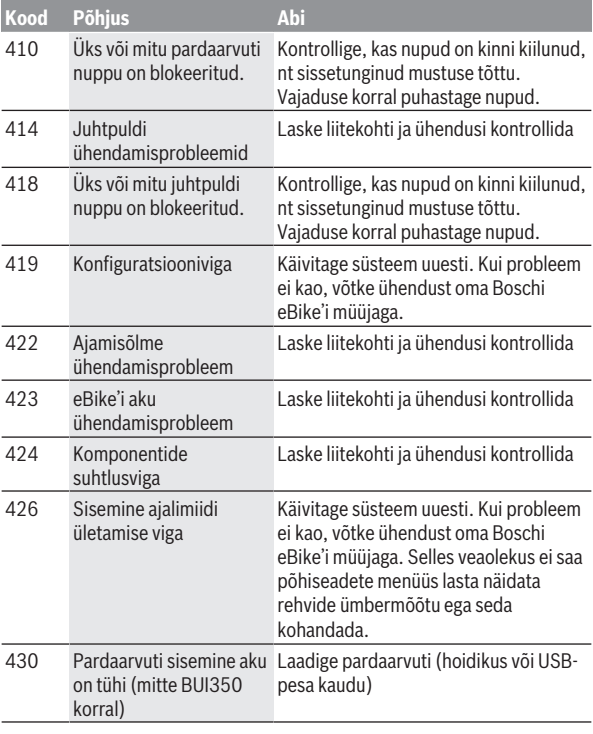

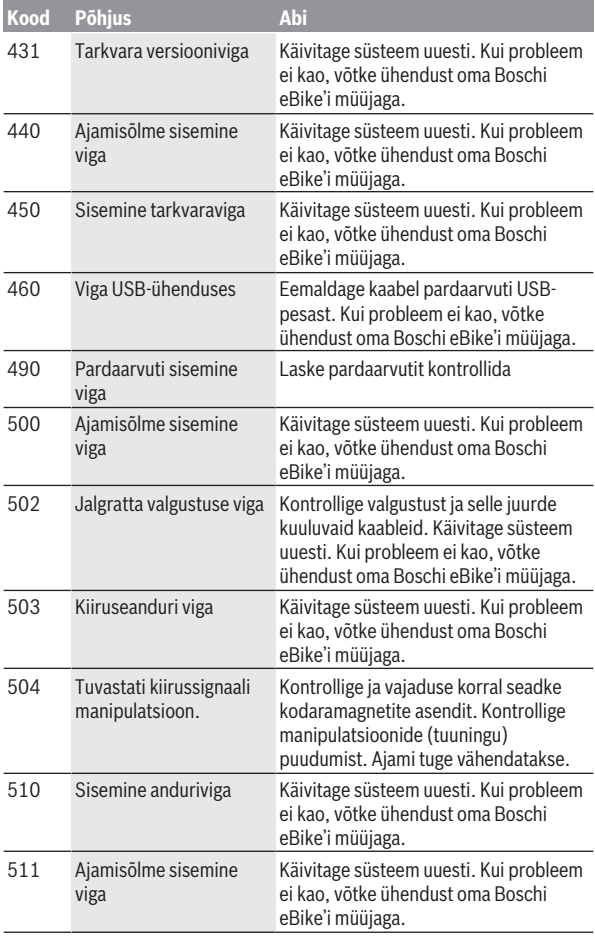

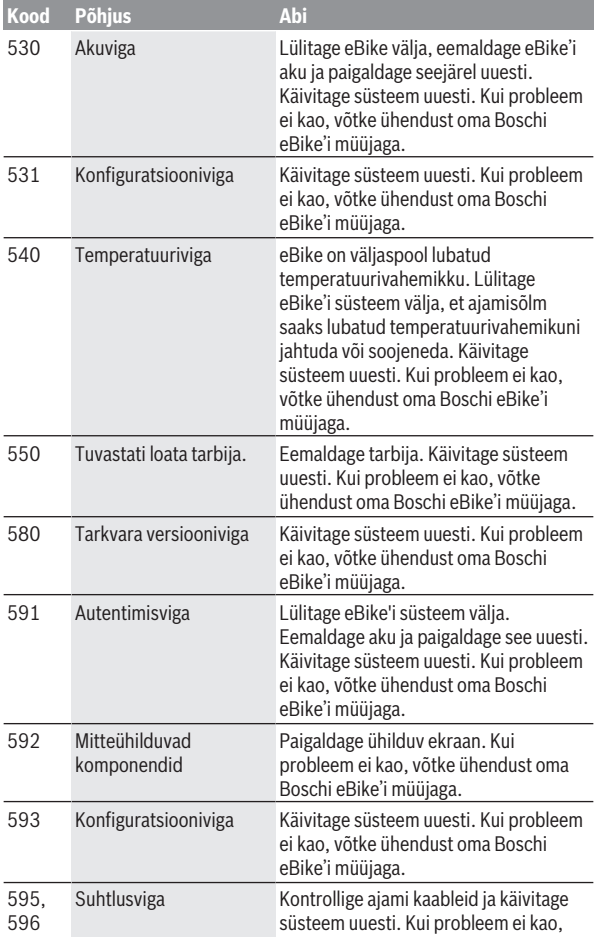

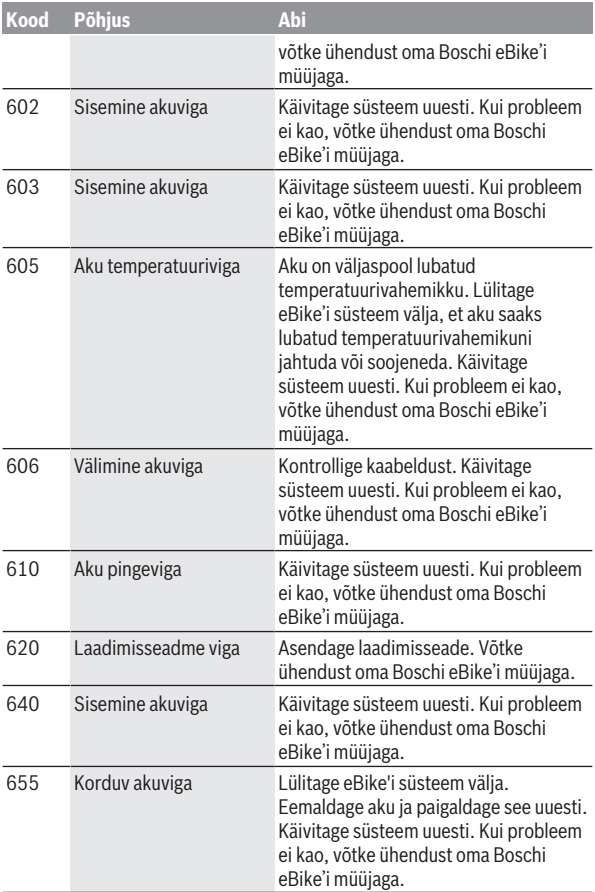

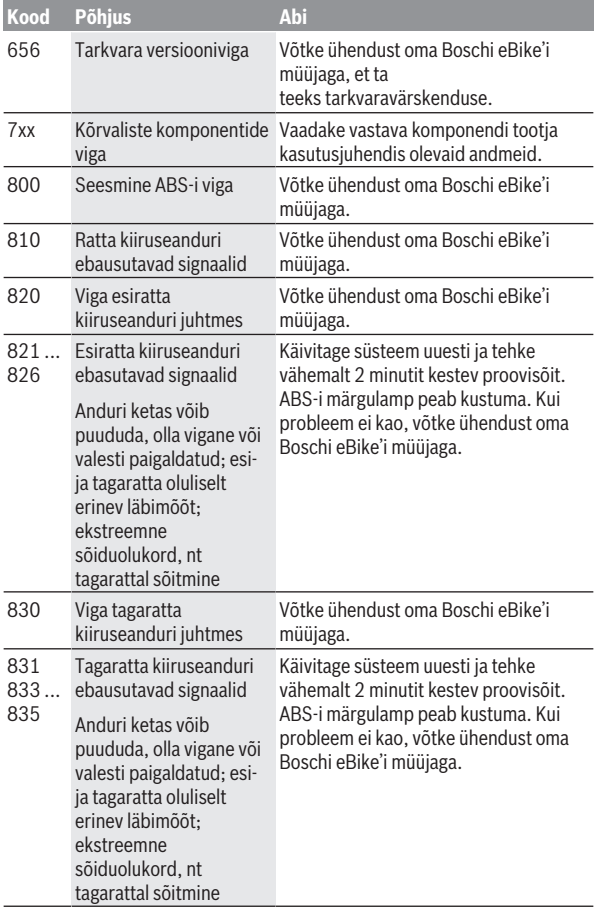

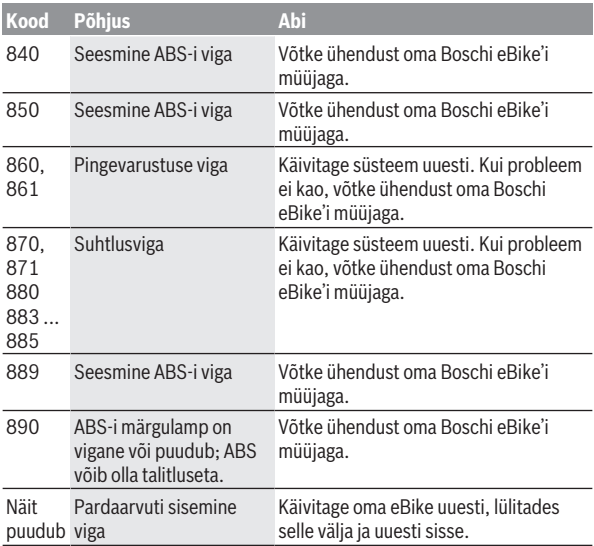

### <span id="page-38-0"></span>**Rakenduse eBike Connect näidud ja seaded**

Nutitelefon ei kuulu tarnekomplekti. Nutitelefoniga registreerumiseks on vajalik internetiühendus, mis olenevalt teie telefonioperaatoriga sõlmitud lepingust võib tekitada teile lisakulutusi. Internetiühendus on vajalik ka andmete sünkroonimiseks nutitelefoni ja veebiportaali vahel.

**Märkus:** Kõik järgmistel lehekülgedel esitatud kasutajaliidese kujutised ja tekstid vastavad tarkvara kasutusse andmise seisule. Kuna aasta jooksul võidakse tarkvara värskendada, võib juhtuda, et kasutajaliidese kujutised ja tekstid muutuvad.

Järgnev rakenduse **eBike Connect** kirjeldus kehtib pardaarvutite Kiox (BUI330) ning Nyon (BUI27x ja BUI350) korral.

### <span id="page-38-1"></span>**Rakenduse installimine eBike Connect**

Kõigi **eBike Connect** funktsioonide kasutamiseks on vajalik rakendusega **eBike Connect** nutitelefon.

Talitage rakenduse **eBike Connect** installimiseks järgmiselt:

- 1. Avage oma nutitelefonil Google Play Store (Android) või Apple App Store (iOS).
- 2. Otsige rakendust **eBike Connect**.
- 3. Installige rakendus **eBike Connect** ja avage see.
- 4. Registreeruge järgmises lõigus kirjeldatud viisil.

Kui olete veebiportaali ([www.ebike-connect.com](https://www.ebike-connect.com)) kaudu juba registreeritud, võite ennast oma registreerimisandmetega otse sisse logida.

### <span id="page-38-2"></span>**Registreerimine nutitelefoni kaudu**

- Käivitage rakendust **eBike Connect**.
- Valige **<Registreeruge>**.
- Lugege läbi üldised äritingimused ja andmekaitsedeklaratsioon ning nõustuge nendega.
- Kinnitamise järel saadetakse teie poolt antud e-posti aadressil e-kiri lepingutingimustega.
- Aktveerige oma kasutajakont, vajutades nuppu oma e-kirjal.

Kui rakendus **eBike Connect** on aktiivne ja *Bluetooth*®-ühendus teie arvutiga on olemas, sünkroniseeruvad andmed pardaarvuti ja nutitelefoni vahel automaatselt.

### <span id="page-39-0"></span>**Rakenduse eBike Connect peamenüü**

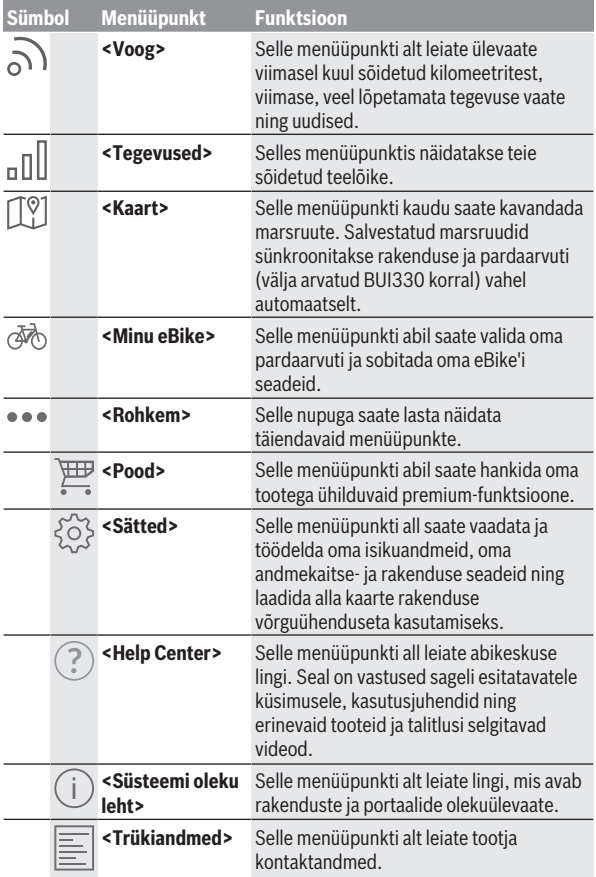

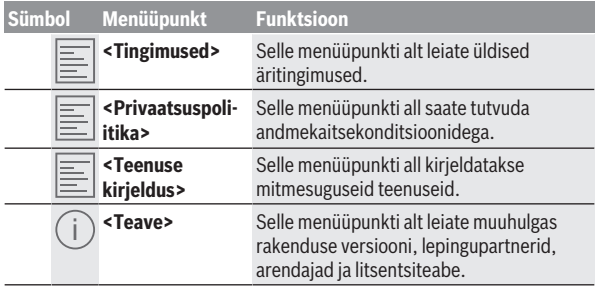

### <span id="page-40-0"></span>**Menüüpunkt <Tegevused>**

Menüüpunkti **<Tegevused>** all näete sõidetud marsruute.

Sünkroonimise järel kuvatakse teie sõite portaalis kaardil. Pardaarvutis näidatakse sünkroniseerimisolekut.

Kui valite sõidu, näidatakse peale teelõigu pikkuse, sõidu kestuse ja keskmise kiiruse ka marsruuti kaardil. Lisaks näete kolme lehekülge sõidustatistika andmetega.

#### <span id="page-40-1"></span>**Menüüpunkt <Kaart>**

Siin kuvatav kaart on mõeldud ülevaate saamiseks ja sihtkoha sisestamiseks; navigeerimine, nagu näiteks Google Navigationiga, ei ole võimalik.

Kui olete valinud selle menüüpunkti, näidatakse nutitelefoni GPS-funktsiooni abil teie hetkeasukohta.

Otsingufunktsiooniga saate valida salvestatud paiku. Sihtkohta saab sisestada ka kaardil klõpsamisega.

Kui sihtkoht on sisestatud, pakutakse teile koos kõrgusprofiili näitamisega kolme erinevat marsruuti (**<Kiire>**, **<Maaliline>** ja **<Mägiratas>**).

- Marsruut **<Kiire>** näitab teile kiireimat, järske tõuse vältivat ühendust teie asukohast kuni valitud sihtkohani.
- Marsruut **<Maaliline>** näitab teile looduslikult kõige meeldivamat, suuremaid maanteid vältivat ühendust teie asukohast kuni valitud sihtkohani.
- Marsruut **<Mägiratas>** juhib teid nii palju kui võimalik mööda sillutamata teid ja pakub optimaalset marsruuti mägijalgrattale (mitte eBike'idele kuni 45 km/h).

**Märkus:** lühikeste marsruutide korral võib juhtuda, et

marsruudid **<Kiire>**, **<Maaliline>** ja **<Mägiratas>** on identsed.

Kui kasutate **Nyoni**, kantakse planeeritud marsruut automaatselt **Nyonile** üle, kui äpi ja Nyoni vahel on ühendus loodud.

Kui kasutate **Kioxi**, kantakse planeeritud marsruut üle, kui vajutate marsruudi alustamise nupule ja kinnitate ohutussuunise pärast lugemist OKga.

Lisaks marsruudi planeerimisele leiate otsinguajaloost oma varem salvestatud sihtkohad ja marsruudid.

Salvestatud marsruutide all leiduvad ka rakenduses Komoot planeeritud marsruudid, kui olete eelnevalt Komootiga ühenduse loonud.

Oma hetkeasukohast saate navigeerida ka koju või töökohta.

### <span id="page-41-0"></span>**Menüüpunkt <Minu eBike>**

Rakenduse esmakordsel installimisel luuakse selle menüüpunkti kaudu ühendus rakenduse ja pardaarvuti vahel.

Valige selleks **<Lisa uus eBike'i seade>** ja järgige juhiseid.

Eduka sidumise järel näidatakse siis hetkel ühendatud pardaarvutit ja juurdekuluvaid eBike'i komponente.

Näidatakse eBike'e, mis olid Kioxi või Nyoniga ühendatud.

Kui pardaarvuti paigaldati juba vähemalt kahele erinevale eBike'ile, näidatakse neid siin ja neid saab valida. Muul juhul ei ole valimine võimalik. Iga eBike'i nime saab veebiportaalis muuta või eBike valikuloendist kustutada.

### <span id="page-41-1"></span>**Menüüpunkt <Pood>**

Kui kasutate pardaarvutit **Kiox**, saate menüüpunkti **<Pood>** kaudu pardaarvuti funktsioone premium-funktsioonidega täiendada.

### **Lock (lukustus)**

Lukustuse sisseseadmise ja aktiveerimisega saate pardaarvuti eemaldamisega inaktiveerda ajamisõlme toe. Ajamisõlme aktiveerimine on võimalik ainult eBike'i juurde kuuluva pardaarvutiga [\(vaadake "Lock](#page-21-1) [\(preemiumfunktsioon\)", Lehekülg Eesti – 22\).](#page-21-1)

### <span id="page-42-0"></span>**Veebiportaali näidud ja seaded**

**Märkus:** Kõik järgmistel lehekülgedel esitatud kasutajaliidese kujutised ja tekstid vastavad tarkvara kasutusse andmise seisule. Kuna aasta jooksul võidakse tarkvara värskendada, võib juhtuda, et kasutajaliidese kujutised ja tekstid muutuvad.

Järgnev veebiportaali kirjeldus kehtib **Kioxi** ja **Nyoni** korral.

### <span id="page-42-1"></span>**Registreerumine veebis**

Veebis registreerumiseks on vajalik juurdepääs internetile.

- Avage oma veebilehitsejaga veebiportaal **eBike Connect** [www.ebike-connect.com](https://www.ebike-connect.com) alt.
- Lugege läbi üldised äritingimused ja andmekaitsedeklaratsioon ning nõustuge nendega.
- Järgige juhiseid ja viige registreerimine lõpule.

Kui olete ennast registreerinud, saate alates sellest hetkest e-posti aadressi ja parooli abil sisse logida. Alternatiivselt saate ka **Facebook login** kaudu sisse logida. **Facebook login** i jaoks on vajalik kehtiv Facebooki profiil. Veebiportaali sisselogimisandmed vastavad rakenduse **eBike Connect** sisselogimisandmetele.

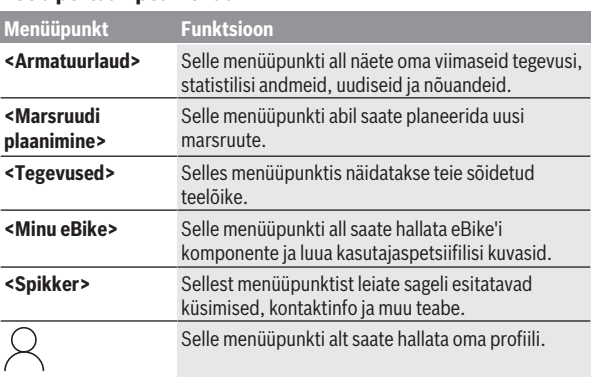

### <span id="page-42-2"></span>**Veebiportaali peamenüü**

### <span id="page-43-0"></span>**Menüüpunkt <Marsruudi plaanimine>**

Menüüpunkt **<Marsruudi plaanimine>** koosneb järgmistest alammenüüdest:

- **<Koosta marsruut>**
- **<Avasta>**
- **<Minu marsruudid>**
- **<Impordi GPX-rada>**

#### **<Koosta marsruut>**

Lähte- ja sihtkoha sisestamisega saate planeerida uue marsruudi. Vajaduse korral võite aadressi sisestamisega lisada täiendavaid vahesihtkohti.

Lähte- ja sihtkohaks või vahesihtkohtadeks saab sisestada aadresse või kümnendvormingus koordinaate. Teine võimalus on valida element viimaste sihtkohtade, salvestatud paikade või huvipunktide loendist.

Lohistades kaardil punkti marsruudilt välja, saate lisada uusi vahesihtkohti. Paremklõpsuga saate lisada uue sihtkoha või kustutada olemasolevaid sihtkohti. Lähte- ja sihtkohta ning vahesihtkohti saab kaardil nihutada.

Valida saab kolme erineva marsruudi (**<Kiire>**, **<Maaliline>** ja **<MTB>**) vahel.

- Marsruut **<Kiire>** näitab teile kiireimat, järske tõuse vältivat ühendust teie asukohast kuni valitud sihtkohani.
- Marsruut **<Maaliline>** näitab teile looduslikult kõige meeldivamat, suuremaid maanteid vältivat ühendust teie asukohast kuni valitud sihtkohani.
- Marsruut **<MTB>** juhib teid nii palju kui võimalik mööda sillutamata teid ja pakub optimaalset marsruuti mägijalgrattale (**mitte** eBike'idele kuni 45 km/h).

Lühikeste marsruutide korral võib juhtuda, et

marsruudid **<Kiire>**, **<Maaliline>** ja **<MTB>** on identsed.

Hetkel valitud marsruuti näidatakse kaardil. Lisaks näidatakse tõuse ja langusi valitud marsruudil, vahekaugust ja eeldatavat sõiduaega.

Kui olete koostanud soovitud marsruudi, salvestage see,

### vajutades **<Salvesta>**.

Salvestatud marsruudid ja kohad sünkroniseeritakse salvestamise järel rakendusega **eBike Connect**.

Lisaks saate marsruudi kavandada ringreisina (**<Paani ringreisina>**).

Kui teil on S-Pedelec, näitab veebiportaal ainult selle eBike'i tüübi jaoks sobivaid marsruute.

Kui olete kontoga sidunud tavalise Pedeleci ja lisaks S-Pedeleci, saate marsruudi kavandamisel mõlema eBike'i tüübi vahel vahetuda.

Kui kasutate **Nyoni**, kantakse planeeritud marsruut automaatselt **Nyonile** üle, kui äpi ja Nyoni vahel on ühendus loodud.

#### **<Avasta>**

Menüüpunkti **<Avasta>** all pakutakse teile meie partneri Outdooractive kaudu sõidusoovitusi ümbruskonnas.

Saate valida ühe või mitu reisi, mille saate salvestada **<Minu marsruudid>** alla.

#### **<Minu marsruudid>**

Siin saate vaadata ja muuta kõiki oma salvestatud marsruute.

Pardaarvuti **Nyon** kasutamise korral saab marsruuti alustada otse. Selleks ei ole vaja nutitelefoni.

Pardaarvuti **Kiox** kasutamise korral saab marsruuti alustada üksnes nutitelefoni kaudu.

Marsruut sünkroonitakse automaatselt, kui teie pardaarvuti on ühendatud WLANiga (ainult Nyoni korral) või rakendusega **eBike Connect**.

### **<Impordi GPX-rada>**

GPX-failid sisaldavad rea koordinaate (teekonnapunkte), mille järjestus kirjeldab marsruuti. Neid GPX-faile saab kasutada navigeerimiseks pardaarvutitega Kiox ja Nyon. GPX-faile saab vastavate programmidega luua või töödelda.

Nupuga **<Impordi GPX-rada>** saate importida kuni 5 MB suurusi GPX-faile veebiportaali. GPX-failid salvestatakse taustal. Pardaarvutid ise ei saa GPXfaile otse USB-ühenduse kaudu importida.

GPX-radade navigeeritavus oleneb OSM-kaartide detailitäpsusest. Olenevalt sõidetavate teede ja tänavate olemasolust on võimalikud järgmised tulemused.

### Kui kasutate **Kioxi**:

- GPX-rada sünkroonitakse nutitelefonis.
- GPX-rada on täielikult navigeeritav.

Navigeerimine on võimalik ainult järelejäänud teepikkusega. Kui Kiox on lähtepunkti lähedal, saab navigeerimise otse käivitada. Kui Kiox on lähtepunktist kaugemal, tuleb kõigepealt lähtepunkti sõita.

- GPX-rada ei ole navigeeritav. Marsruuti kuvatakse Kioxil staatiliselt ja rattur saab seda järgida. Kaugusi ei näidata.
- GPX-rada on osaliselt navigeeritav. Kui kasutate muudetud versiooni, konverteeritakse marsruut täielikult navigeeritavaks rajaks ja salvestatakse. Kui säilitate originaalversiooni, käsitletakse marsruuti mittenavigeeritava rajana.

Kui kasutate pardaarvutit **Nyon**, kehtib järgmine:

- Kui Nyon on internetiga ühendatud, siis GPX-rada sünkroonitakse. Kui Nyonil puudub internetiühendus, kuid see on *Bluetooth*®-i kaudu nutitelefoniga ühendatud, siis sünkroonitakse GPX-rada nutitelefoni kaudu.
- GPX-rada on täielikult navigeeritav. Navigatsioon on võimalik tavalisel viisil koos ärapööramissuuniste, järelejäänud teepikkuse ja eeldatava saabumisajaga. Ärapööramissuunised saate paremal ülal oleva nupuga välja lülitada. Kui Nyon on lähtepunkti lähedal, saab navigeerimise otse käivitada. Kui Nyon on lähtepunktist kaugemal, saab rattur ennast sinna navigeerida lasta.
- GPX-rada ei ole navigeeritav. Marsruuti kuvatakse Nyonil staatiliselt ja rattur saab seda järgida. Navigeerimisandmeid ega ajaarvutusi ei saa esitada.
- GPX-rada on osaliselt navigeeritav. Kui kasutate muudetud versiooni, konverteeritakse marsruut täielikult navigeeritavaks rajaks ja salvestatakse. Kui säilitate originaalversiooni, käsitletakse marsruuti mittenavigeeritava rajana.

### <span id="page-45-0"></span>**Menüüpunkt <Tegevused>**

Ülevaates näete siin kõigi teie seni sõidetud tegevuste kokkuvõtet. Menüüpunktis **<Tegevused>** saate üksikuid tegevusi detailselt vaadata. Sünkroonimise järel kuvatakse teie sõite portaalis kaardil. Pardaarvutis näidatakse sünkroniseerimisolekut.

Kui valite mõne sõidu, näidatakse lisaks teepikkusele ja sõidu kestusele ka täiendavaid statistilisi andmeid. Sõidetud marsruuti näidatakse kaardil. Diagrammil saate näitlikustada kuni kaks sõidu mõõtesuurust.

Kui kasutasite rinnarihma, näidatakse teile ka pulsisagedust.

Pärast sünkroonimist näidatakse ka lõpetamata tegevusi.

**<Valikud>** all saate sõidetud tegevust eri vormingutes eksportida või muuta tegevuse marsruudiks.

Kui olete oma kasutajakonto sidunud Facebookiga, saate sõidetud tegevust Facebookis oma sõpradega jagada.

### <span id="page-46-0"></span>**Menüüpunkt <Minu eBike>**

**<Minu eBike>** all saate hallata eBike'i komponente ning luua ja kohandada individuaalseid sõidurežiime (ainult Nyoni korral).

### <span id="page-46-1"></span>**Menüüpunkt <Spikker>**

Menüüpunktist **<Spikker>** leiate valiku sageli esitatavaid küsimusi, kontaktinfo, õiguslikke suuniseid ja teavet süsteemi ning litsentside kohta.

### <span id="page-46-2"></span>**Menüüpunkt Profiil**

**<Minu profiil>** all saate oma profiili järgmiselt kohandada:

- **<Minu profiil>** all saate oma e-posti aadressi ja parooli ning oma fitnessandmeid ja isikuandmeid korrigeerida.
- Samuti saate siin valida portaali liidese jaoks eelistatud keele.
- Oma kasutajakonto vebiportaalis **eBike Connect** saate kustutada.

**<Privaatsussätted>** all saate mõjutada oma isikuandmete kogumist ja juhtimist. Kasutada saab järgmisi seadevõimalusi:

– **<Geoasukoha andmed>**

Siin saate asukohaandmete salvestamise välja lülitada.

– **<Uudiskiri>**

Siin saate registreeruda e-posti teel infolehe saamiseks.

– **<Kustutage kõik oma eBike'i tegevused>** Siin saate kõik eBike'i tegevused kustutada.

**<Ühendatud rakendused>** all saate luua ühenduse Boschi partnerite rakendustega ja nii oma tegevused nende rakendustega sünkroonida.

### <span id="page-46-3"></span>**Hooldus ja korrashoid**

### <span id="page-46-4"></span>**Hooldus ja puhastus**

Surveveega ei tohi puhastada mitte ühtegi komponenti.

Hoidke oma pardaarvuti ekraan puhas. Määrdumise korral võidakse heledust valesti tuvastada.

Pardaarvuti puhastamiseks kasutage pehmet lappi, mida on niisutatud vaid veega. Ärge kasutage puhastusvahendeid.

Laske oma eBike'i vähemalt kord aastas tehniliselt kontrollida (muuhulgasmehaanikat, süsteemi tarkvara ajakohasust).

Jalgratta edasimüüja võib hooldustähtaja aluseks seada läbisõidu ja/või ajavahemiku. Sellisel juhul näitab pardaarvuti iga sisselülitamise järel hoolduse tähtaega.

eBike'i hooldamiseks või parandamiseks pöörduge autoriseeritud jalgrattamüüja poole.

► Laske kõik parandustööd teha ainult autoriseeritud jalgrattamüüjal.

### <span id="page-47-0"></span>**Müügijärgne teenindus ja kasutusalane nõustamine**

Kõigi küsimuste korral eBike'i ja selle komponentide kohta pöörduge volitatud jalgrattamüüja poole.

Volitatud jalgrattamüüjate kontaktandmed leiate veebisaidilt [www.bosch-ebike.com](http://www.bosch-ebike.com).

### <span id="page-47-1"></span>**Transport**

► Kui transpordite eBike'i väljaspool oma autot, nt auto pakiraamil, **siis eemaldage pardaarvuti ja eBike´i aku, et vältida kahjustusi.**

### <span id="page-47-2"></span>**Jäätmekäitlus ja ained toodetes**

Toodetes leiduvate ainete andmed leiate lingilt: [www.bosch-ebike.com/en/material-compliance.](http://www.bosch-ebike.com/en/material-compliance)

Ärge visake oma eBike'i ega selle komponente olmejäätmete hulka!

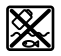

Ajamisõlm, pardaarvuti koos juhtpuldiga, e‑Bike'i aku, kiiruseandur, lisavarustus ja pakendid tuleb loodushoidlikult taaskasutusse suunata.

Veenduge ise, et isikuandmed on seadmest kustutatud.

Akud, mida saab elektrilisest seadmest seda purustamata välja võtta, tuleb enne jäätmekäitlust ise eemaldada ja eraldi akude kogumiskohta saata.

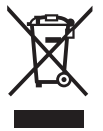

Vastavalt Euroopa Liidu direktiivile 2012/19/EL elektri- ja elektroonikaseadmete jäätmete kohta ja vastavalt direktiivile 2006/66/EÜ tuleb defektsed või kasutusressursi ammendanud akud/patareid eraldi kokku koguda ja keskkonnasäästlikult kringlusse võtta.

Elektriliste seadmete eraldi kogumist kasutatakse sordipuhtaks eelsorteerimiseks ja see toetab toorainete korrakohast käsitsemist ning taaskasutamist ja säästab sellega inimest ning keskkonda.

Andke Boschi eBike'i kasutusressursi ammendanud komponendid tasuta volitatud jalgrattamüüjale või viige jäätmejaama.

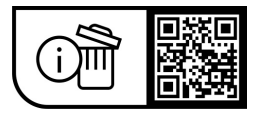

**Tootja jätab endale õiguse muudatuste tegemiseks.**

**Robert Bosch GmbH**

72757 Reutlingen Germany

**www.bosch-ebike.com**

**1 270 020 Ket** (2023.09) T / 50